## **WLAN Login**

Zur Anmeldung wählen Sie bitte das drahtlose Netzwerk "LEARNTEC 2020" aus

Anschließend öffnen Sie ihren Webbrowser (z.B. Firefox, Google Chrome, Internet Explorer, Opera). Sofern Sie eine Startseite eingestellt haben, öffnet sich unser Anmeldeportal automatisch; geschieht das nicht, geben Sie bitte folgende Adresse in den Webbrowser ein: https://portal.m3connect.de

Bitte beachten Sie, dass Sie weder eine feste IP-Adresse, noch einen Proxy Server eingestellt haben, in beiden Fällen würden Sie die Anmeldeseite nicht abrufen können.

Auch bestimmte Sicherheits-Einstellungen können eine Verbindung verhindern, setzen Sie sich in diesem Fall mit uns in Verbindung.

Akzeptieren Sie auf dem Anmeldeportal die allgemeinen Geschäftsbedingungen und bestätigen Sie anschließen die Anmeldung mit klicken des Buttons "Kostenloses WLAN anfordern"

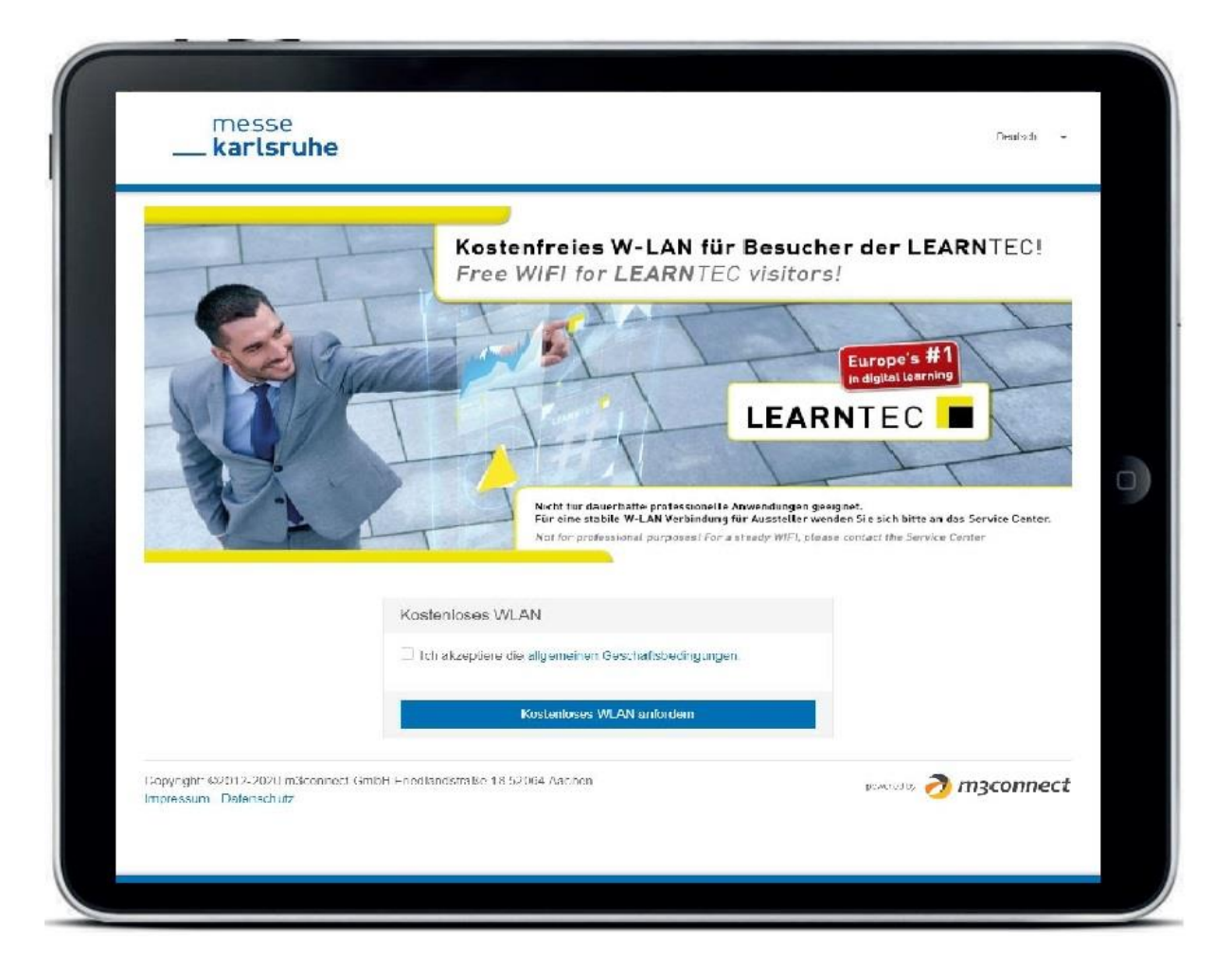

Registrieren Sie sich anschließend, um die Anmeldung zu vervollständigen.

Sie sind jetzt erfolgreich im WLAN Netzwerk der LEARNTEC 2020 angemeldet und können kostenfrei mit unbegrenzter Geschwindigkeit surfen.

## **WIFI Login**

In order to register please select the wireless network "LEARNTEC 2020"

Then open your web browser (e.g. Firefox, Google Chrome, Internet Explorer, Opera). If you have set a home page, our registration portal opens automatically. In case it does not happen, please enter the following address into your web browser: https://portal.m3connect.de

Please note that neither a fixed IP address, nor a proxy setting is allowed, you won't get to the login page in these cases.

Certain security settings may prevent a connection as well,

Accept the general terms and conditions on the registration portal and confirm the registration by clicking the button "Get Free Wi-Fi".

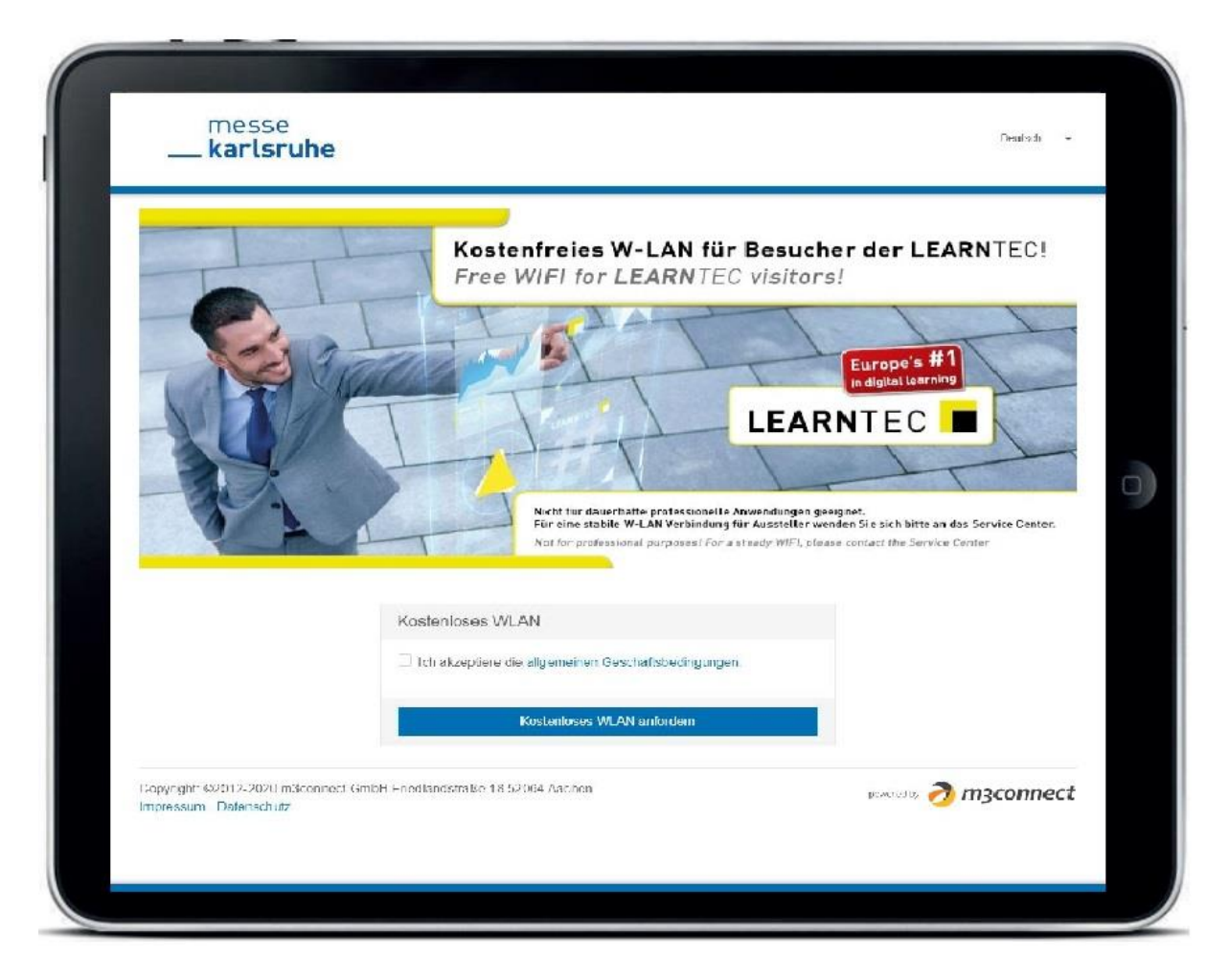

Then register to complete the process.

You are now successfully registered to the LEARNTEC 2020 WIFI network and can surf free of charge at unlimited speed.